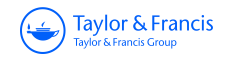

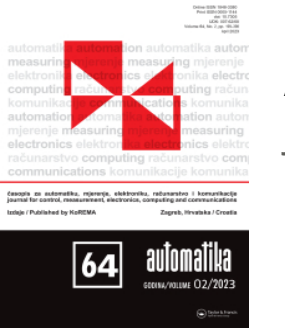

**Automatika**

**Journal for Control, Measurement, Electronics, Computing and Communications**

**ISSN: (Print) (Online) Journal homepage: [www.tandfonline.com/journals/taut20](https://www.tandfonline.com/journals/taut20?src=pdf)**

# **Multisensory system for non-invasive monitoring and measuring of laboratory animal welfare**

**Julio Vega, Javier Martínez & Cristina Verdú**

**To cite this article:** Julio Vega, Javier Martínez & Cristina Verdú (2024) Multisensory system for non-invasive monitoring and measuring of laboratory animal welfare, Automatika, 65:3, 1044-1058, DOI: [10.1080/00051144.2024.2331371](https://www.tandfonline.com/action/showCitFormats?doi=10.1080/00051144.2024.2331371)

**To link to this article:** <https://doi.org/10.1080/00051144.2024.2331371>

© 2024 The Author(s). Published by Informa UK Limited, trading as Taylor & Francis Group.

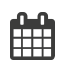

Q

Published online: 21 Mar 2024.

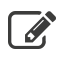

[Submit your article to this journal](https://www.tandfonline.com/action/authorSubmission?journalCode=taut20&show=instructions&src=pdf)  $\mathbb{Z}$ 

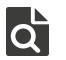

[View related articles](https://www.tandfonline.com/doi/mlt/10.1080/00051144.2024.2331371?src=pdf)  $\mathbb{Z}$ 

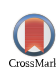

[View Crossmark data](http://crossmark.crossref.org/dialog/?doi=10.1080/00051144.2024.2331371&domain=pdf&date_stamp=21 Mar 2024)

OPEN ACCESS **O** Check for updates

# **Multisensory system for non-invasive monitoring and measuring of laboratory animal welfare**

Julio Vega <sup>n</sup>, Javier Martínez <sup>n [b](#page-1-1)</sup> and Cristina Verdú<sup>[c](#page-1-2)</sup>

<span id="page-1-2"></span><span id="page-1-0"></span><sup>a</sup>Department of Telematic Systems and Computing, Rey Juan Carlos University, Madrid, Spain; <sup>b</sup>University of Alcalá, Madrid, Spain; Department of Biomedicine and Biotechnology, University of Alcalá, Madrid, Spain

#### **ABSTRACT**

This paper presents a novel, cost-effective multisensory system designed for animal monitoring in research settings. The system aims to objectively assess animal welfare and discomfort during experiments, addressing the need for affordable monitoring solutions in research laboratories. Developed and validated in compliance with European regulations on animal experimentation and in accordance with the requirements of the Animal Research Centre at the University of Alcala´ in Madrid.

The system integrates Raspberry Pi 4 Model B and Arduino Uno boards with various sensors, including temperature, humidity, ammonia, airborne particles, and an RGB camera. A userfriendly web interface allows remote monitoring and management of the system. This innovation promises to improve the efficiency and feasibility of animal research, enabling more precise and ethical experimentation while advancing scientific knowledge and animal welfare.

#### <span id="page-1-1"></span>**ARTICLE HISTORY** Received 20 December 2023

Accepted 8 March 2024

Taylor & Francis

# **KEYWORDS**

Animal monitoring; low-cost; embedded platform; Raspberry Pi; multisensory system

# <span id="page-1-3"></span>**1. Introduction**

<span id="page-1-4"></span>Animals are widely used in experimentation procedures Fox and Bennett [\[1\]](#page-14-0), before experimentation in humans Evans, Thornton, Chalmers, and Glasziou [\[2\]](#page-14-1), or simply for observing their behaviour under certain controlled conditions Dawkins [\[3\]](#page-14-2).

As the laboratory mouse is the most commonly used animal species in experimentation Reitman [\[4\]](#page-15-0), it was the reference in our studies to translate our results to other species and types of habitats in the future. The ethical and legal regulatory issues which are taken into account before using animals on research projects in Europe must implement the principles of the Three Rs Carbone [\[5\]](#page-15-1) and European Directive 2010/63/EU Council of European Union [\[6\]](#page-15-2), to be authorized by the competent authority.

<span id="page-1-9"></span><span id="page-1-8"></span>One of the most important aspects is how to objectively evaluate the severity of procedures involving animals, something that is not always possible van Vlissingen, Borrens, Girod, Lelovas, Morrison, and Torres [\[7\]](#page-15-3). Severity refers to the level of impact an individual animal can suffer in an experiment. It refers, however, not only to the impact during experimentation but also to how it affects the rest of its life. In compliance with the EU Directive, all projects with animals should be assigned a level of severity Bronstad, Newcomer, Decelle, Everitt, Guillen, and Laber [\[8\]](#page-15-4): non-recovery, mild, moderate, or severe.

Additionally, it is a legal obligation that the welfare of all animals in a laboratory animal facility (Figure [1\)](#page-2-0) is

<span id="page-1-5"></span>revised every day, seven days a week. However, it should be noted that even a small lab animal facility can house easily as many as two thousand mice, so it is not always possible to properly implement the current regulation. Furthermore, the welfare of the animals is only assessed during the researcher's working day, without knowing what happens during the rest of the day.

<span id="page-1-12"></span><span id="page-1-7"></span><span id="page-1-6"></span>The observational follow-up of animal welfare by staff during an experiment is a tool for evaluating the level of suffering, distress, and pain experienced by the animals Ruxton [\[9\]](#page-15-5), although that observation depends on the training and experience of the people tasked with carrying it out and is not always reliable.

<span id="page-1-13"></span>Furthermore, a maximum limit of severity should be established in advance of the procedures to establish the early humane end-point moment, before the expected animal suffering becomes unacceptable OECD [\[10\]](#page-15-6). A humane end-point is defined as the earliest indicator in an animal-based experiment where an animal is experiencing severe pain, distress, and suffering or is close to impending death Orellana-Muriana [\[11\]](#page-15-7).

<span id="page-1-14"></span><span id="page-1-10"></span>If it were possible to know in advance that an animal will unacceptably suffer at a certain moment in the experiment, an early human end-point could be applied, which would either result in stopping the experiment if the animal can recover or euthanizing it to end its suffering.

<span id="page-1-11"></span>Severity has traditionally been assessed using numerical score sheets (Figure [2\)](#page-2-1), which show discomfort/suffering clinical signs observed in animals during

© 2024 The Author(s). Published by Informa UK Limited, trading as Taylor & Francis Group.

CONTACT Julio Vega ۞ [julio.vega@urjc.es](mailto:julio.vega@urjc.es) **۞** Department of Telematic Systems and Computing, Rey Juan Carlos University, Camino del Molino, n." 5, 28942 – Fuenlabrada, Madrid, Spain

This is an Open Access article distributed under the terms of the Creative Commons Attribution-NonCommercial License [\(http://creativecommons.org/licenses/by-nc/4.0/\)](http://creativecommons.org/licenses/by-nc/4.0/), which permits unrestricted non-commercial use, distribution, and reproduction in any medium, provided the original work is properly cited. The terms on which this article has been published allow the posting of the Accepted Manuscript in a repository by the author(s) or with their consent.

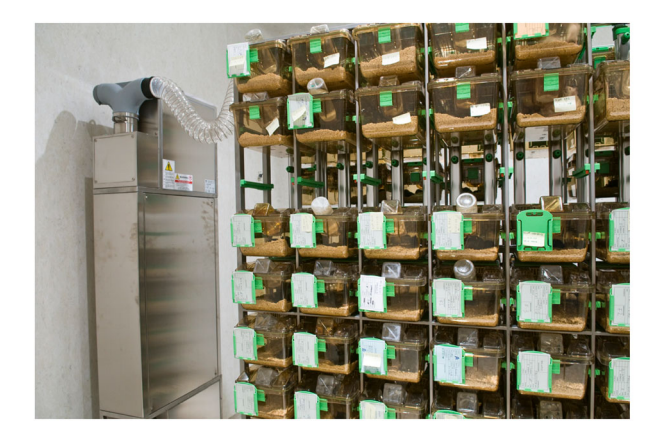

**Figure 1.** Animal Experimentation Centre of the University of Alcalá.

<span id="page-2-0"></span>

|                                                | Score          |  |  |  |
|------------------------------------------------|----------------|--|--|--|
| Appearance                                     |                |  |  |  |
| 5-10% weight loss                              | $\mathbf{1}$   |  |  |  |
| 11-15 % weight loss                            | $\overline{2}$ |  |  |  |
| 16-20% weight loss                             | 3              |  |  |  |
| 20% + weight loss                              | <b>HEP</b>     |  |  |  |
| Coat slightly unkempt                          | 1              |  |  |  |
| Slight piloerection                            | $\overline{2}$ |  |  |  |
| Marked piloerection                            | 3              |  |  |  |
| <b>Behaviour</b>                               |                |  |  |  |
| Slightly abnormal gait                         | $\mathbf{1}$   |  |  |  |
| Markedly abnormal gait                         | $\overline{2}$ |  |  |  |
| Significant mobility problems                  | 3              |  |  |  |
| Immobility >24h                                | <b>HEP</b>     |  |  |  |
| Tense and nervous on handling                  | $\overline{2}$ |  |  |  |
| Markedly distressed on handling, e.g. shaking, | 3              |  |  |  |
| vocalizing, aggressive                         |                |  |  |  |
| <b>Environment</b>                             |                |  |  |  |
| Slightly disorganised nest                     | $\mathbf{1}$   |  |  |  |

<span id="page-2-1"></span>**Figure 2.** Example of a score sheet (extracted from the European Directive 2010/63/EU).

experiments Bugnon, Heimann, and Thallmair [\[12\]](#page-15-8). The higher the score, the more severe the sign moves away from normality, and therefore the total sum of the signs corresponds to the level of animal suffering and discomfort. The higher the sum, the more severe the consequences are for the animals Smith, Anderson, Degryse, Bol, Criado, Ferrara, Franco, Gyertyan, Orellana, Ostergaard, Varga, and Voipio [\[13\]](#page-15-9). The HEP (HIT Expert Probability) – where HIT stands for Heparin-Induced Thrombocytopenia – score is the first pre-test clinical scoring model for HIT based on broad expert opinion Cuker, Arepally, Crowther, Rice, Datko, Hook, Propert, Kuter, Ortel, Konkle, and Cines [\[14\]](#page-15-10).

All these issues make it necessary to develop new and objective observational devices based on sensors and artificial intelligence that work automatically 24 h a day, where the human factor should not be relevant, but it is also important that their financial cost is as low as possible so they can be widely used at animal facilities and by scientists around the world.

In summary, this paper first provide an overview of the theoretical framework that underpins our research. Following this, we will delve into the state of the art, outlining the software and hardware platforms for animal monitoring than can be found in the market. The subsequent sections will present our findings in detail, organized according to the key themes identified during analysis. We will then discuss the implications of these findings and their significance in relation to existing literature. Finally, we will conclude with recommendations for future research and practical applications. This structured approach will allow for a comprehensive exploration of the topic and facilitate a deeper understanding of the issues at hand.

# <span id="page-2-2"></span>**2. State of the art**

There are many highly effective devices and kits for animal monitoring that can be found in the market. All these devices have a common characteristic: they all use sensors to perceive the different magnitudes to be quantified. A sensor is an electronic device with the ability to detect the variation of a physical quantity, such as temperature, lighting, movement, pH, air quality, pressure, etc., and convert its value into an electrical signal, either analog or digital.

## *2.1. Hardware platforms*

<span id="page-2-10"></span>Regarding the hardware used for animal monitoring, two types of sensors can be distinguished [\[15\]](#page-15-11):

- (1) Attached sensor, which is fitted on the outside (e.g. a heart rate belt) or inside (an implant, for example) of the animal's body.
- (2) Non-attached (or non-invasive) sensor, which is set up in a (normally fixed) location from where it perceives a signal from the environment.

<span id="page-2-7"></span><span id="page-2-4"></span><span id="page-2-3"></span>Two of the most popular monitoring kits in the market are the *BioBServe*[1](#page-14-3) (Figure [3](#page-3-0) left) and the *CLAMS*[2](#page-14-4) (Figure [3](#page-3-0) right) for home cage activity monitoring, including:

- <span id="page-2-8"></span>• Circadian activity measurement.
- Liquid and/or food measurements.
- Body weight measurement.<br>• Temperature, relative humi
- Temperature, relative humidity, and light condition measurement.

<span id="page-2-9"></span><span id="page-2-6"></span><span id="page-2-5"></span>Other similar kits are the *IntelliCage*[3,](#page-14-5) which allows assessment of home cage behaviour and cognitive performance of up to 16 individual mice or rats separately while they live in a social environment; the *Lafayette Learning System*[4,](#page-14-6) whose main goal is teaching operant conditioning, and which has a standard pre-drilled chamber for up to four levers and four stimulus lights;

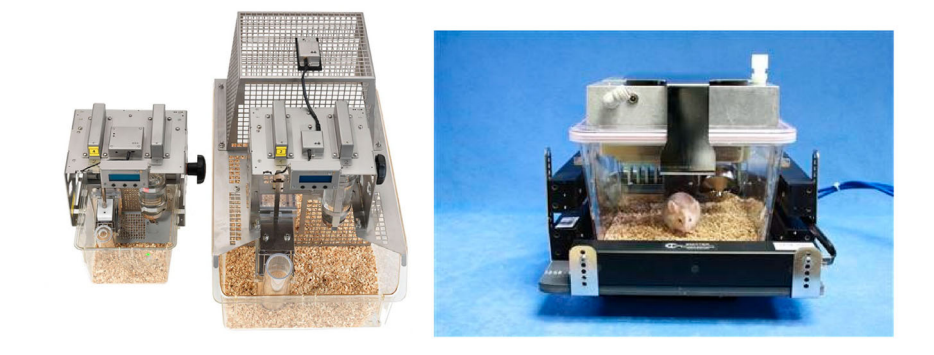

**Figure 3.** BioBServe and CLAMS home cages.

<span id="page-3-0"></span>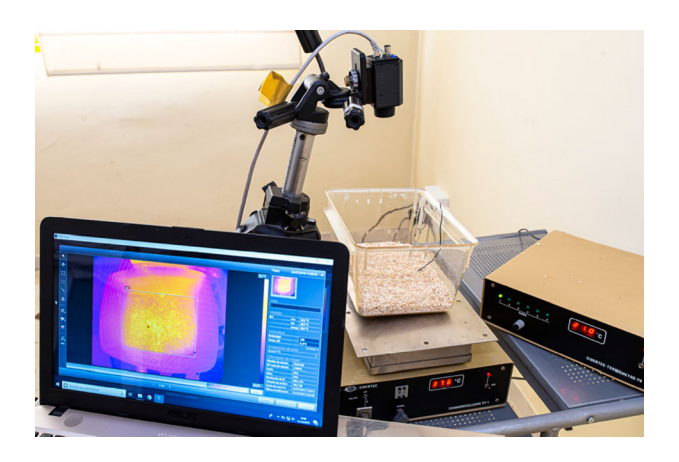

**Figure 4.** Flir A65 thermal camera.

<span id="page-3-1"></span>and the *Stoelting OroFacial Pain Assessment Device*<sup>5</sup>, which provides an automated measurement of orofacial pain assessment in the trigeminal nerve in rats and mice via hot or cold or mechanical stimulation.

In addition, different monitoring devices can also be found separately, such as the FLIR A65 thermal camera (Figure [4\)](#page-3-1), which is used at the Animal Research Centre of the University of Alcalá.

<span id="page-3-11"></span>Finally, some attempts to cover both commercial and homemade solutions can be found in the literature. In Voikar and Gaburro [\[16\]](#page-15-12) several solutions are proposed and developed to address the problems regarding the reproducibility of research findings on the one hand, and the appropriate welfare of the animals (based on the principle of 3Rs – reduce, refine, and replace) on the other hand.

# *2.2. Software infrastructures*

Furthermore, the software that supports the hardware has to be considered. In this respect, different types of software can be found in the market:

- (1) Commercial software: the most common, copyrighted software, developed by a company to sell for profit.
- (2) Shareware: copyrighted software that consumers can use for a trial period after which they must pay.
- (3) Freeware: free of charge, but copyrighted.
- (4) Public domain: not copyrighted and can be used without restriction.
- (5) Open source: this software is provided with its source code. Certain other rights can usually be provided under an open-source license.

*BioBServe* (Figure [5\)](#page-4-0) and *Columbus Instruments* companies also provide their commercial software, which allows simultaneous monitoring of different home cages. There are also several software tools in the market for animal behaviour monitoring purposes; some of the most important are described below:

- <span id="page-3-3"></span>• *EthoLog*[6:](#page-14-8) a Windows freeware for tracking discrete and continuous events over time. It generates an output file with summary information [\[17\]](#page-15-13).
- <span id="page-3-12"></span><span id="page-3-4"></span><span id="page-3-2"></span>• *Boris*<sup>7</sup>: an open-source basic event logging multiplatform software for video/audio coding and live observations.
- <span id="page-3-13"></span><span id="page-3-5"></span>• *ToxTrac*[8:](#page-14-10) a free Windows programme optimized [\[18\]](#page-15-14) for tracking animals (Figure [6\)](#page-4-1), which includes useful statistics as output [\[19\]](#page-15-15).
- <span id="page-3-14"></span><span id="page-3-6"></span>• *OpenControl*<sup>9</sup>: an open-source Visual Basic software that permits a Windowsbased computer to function as a system to run fully automated behavioural experiments [\[20\]](#page-15-16).
- <span id="page-3-15"></span><span id="page-3-7"></span>• *WaVE*[10:](#page-14-12) a free software solution for the control of visual neurophysiological and behavioural experiments, entirely based on the MATLAB platform. It can easily be customized to individual laboratory needs [\[21\]](#page-15-17).
- <span id="page-3-16"></span><span id="page-3-8"></span>• *EthoVision XT*[11:](#page-14-13) an applied video tracking shareware that tracks and analyzes the behaviour, movement, and activity of any animal. In addition to integrated visualization, it includes a useful heatmap [\[22\]](#page-15-18).
- <span id="page-3-17"></span><span id="page-3-9"></span>• *DeepLabCut*[12:](#page-14-14) a toolbox for markerless pose estimation of animals performing various tasks. It is embedded in a larger open-source eco-system, providing behavioural tracking for neuroscience, ecology, medical, and technical applications [\[23\]](#page-15-19).
- <span id="page-3-18"></span><span id="page-3-10"></span>• *idTracker*<sup>13</sup>: a video-tracking software that extracts a characteristic fingerprint from each animal in a video recording of a group. It then uses these

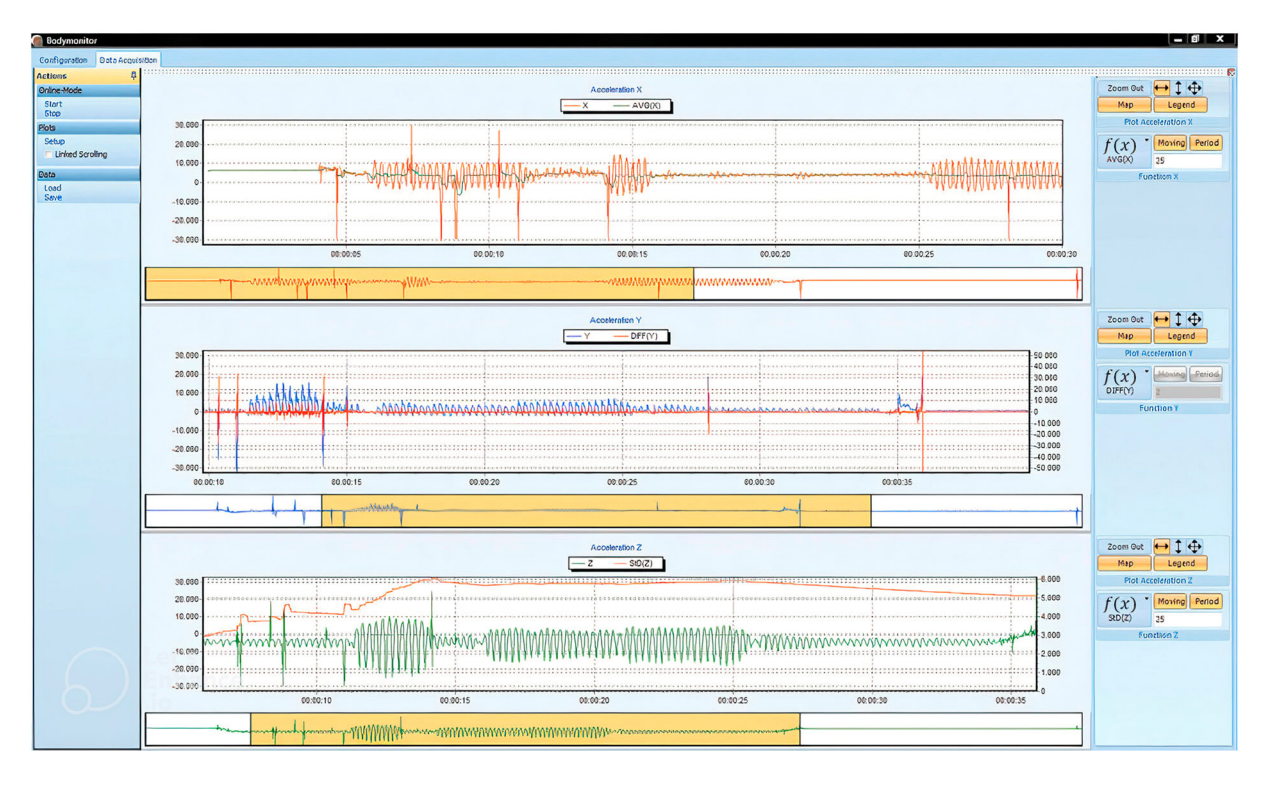

**Figure 5.** BioBServe Spectator monitoring software.

<span id="page-4-0"></span>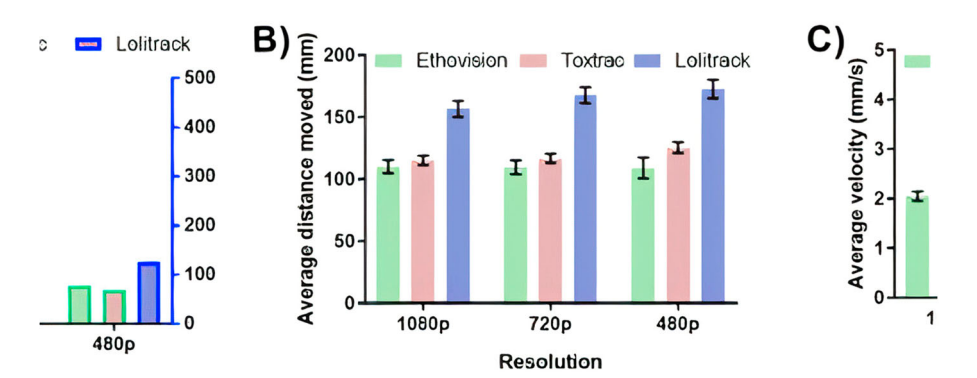

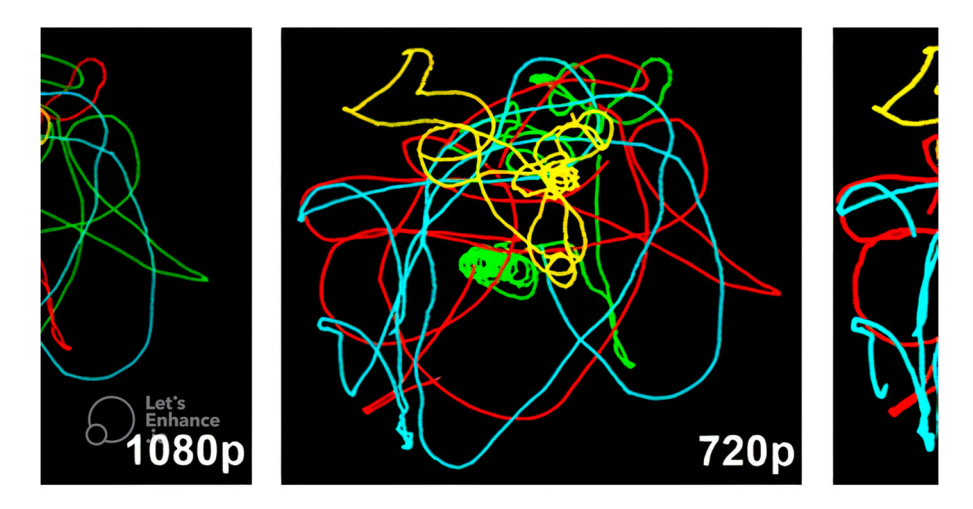

**Figure 6.** ToxTrac tracking software.

<span id="page-4-3"></span><span id="page-4-1"></span>fingerprints to identify every individual throughout the video. Tracking by identification prevents the propagation of errors, and the correct identities can be maintained indefinitely [\[24\]](#page-15-20).

<span id="page-4-2"></span>• *Tracktor*[14:](#page-14-16) an image-based tracking freeware designed to perform single-object tracking in noisy environments, or multi-object tracking in uniform environments while maintaining individual

identities. Tracktor is code-based but requires no coding skills other than the user being able to specify tracking parameters in a designated location, much like in a graphical user interface [\[25\]](#page-15-21).

<span id="page-5-1"></span>• *DANNCE*[15:](#page-14-17) a convolutional neural network (CNN) that calculates the 3D positions of user-defined anatomical landmarks on behaving animals from videos taken at multiple angles. The difference with other approaches such as *DeepLabCut* for 2D keypoint detection is that this neural network is fully 3D [\[26\]](#page-15-22).

#### <span id="page-5-4"></span>*2.3. Low-cost systems*

Finally, the literature includes some systems close to that proposed in this article, namely, a complete lowcost monitoring system that incorporates software with a user-friendly graphical user interface.

<span id="page-5-5"></span>In Singh, Bermudez Contreras, Nazari, Sutherland, and Mohajerani [\[27\]](#page-15-23), Singh et al. present a low-cost solution for predicting the sleep/wake state of mice in their home cage using only video. The results were validated using hippocampal local field potential (LFP) and electromyography (EMG) data. Their approach provides a lowcost flexible methodology for high-throughput studies of sleep, circadian rhythm, and rodent behaviour with minimal experimenter interference.

In O'Leary, O'Leary, Cryan, and Nolan [\[28\]](#page-15-24), O'Leary et al. describe a low-cost touchscreen operant chamber that provides an affordable alternative for cognitive testing in a touchscreen operant paradigm for researchers with limited funding.

Sathiya describes, in Narayanan [\[29\]](#page-15-25), a low-cost system used for analyzing animal stress levels in terms of thermal humidity index. In this system, a PIC microcontroller senses the rumination activity, body temperature, and humidity. It includes a Graphical User interface (GUI), implemented using PHP language.

<span id="page-5-8"></span>In Kumari and Yadav [\[30\]](#page-15-26), Kumari and Kumar present a prototype of a smart animal health monitoring system based on IoT for real-time monitoring of physiological parameters such as body temperature, heart rate, and rumination with surrounding temperature and humidity. The sensors are mounted on the animals' bodies, providing information related to their health status. The user can easily access such data using the internet and an Android app.

<span id="page-5-9"></span>Finally, examples of other low-cost systems not necessarily related to animals are given. In Zhang, Srinivasan, and Ganesan [\[31\]](#page-15-27), a Raspberry Pi-based indoor air quality monitoring system is presented that measures pollutants such as temperature, relative humidity, Particulate Matter (*PM*)<sub>2.5</sub>, *PM*<sub>10</sub>, Nitrogen dioxide (NO2), Sulfur dioxide (SO2), Carbon monoxide (CO), Ozone (O3), Carbon dioxide (CO2), and Total Volatile Organic Compounds (TVOCs). <span id="page-5-10"></span><span id="page-5-3"></span>In Alarc´on-Paredes, Francisco-Garc´ıa, Guzm´an-Guzm´an, Cantillo-Negrete, Cuevas-Valencia, and Alonso-Silverio [\[32\]](#page-15-28), an Internet of Things (IoT)-based framework for non-invasive blood glucose monitoring is described using a visible laser beam and a Raspberry Pi Camera, all implemented in a glove. A series of photographs are taken of the user's fingertip and histograms are computed, which are then processed by an artificial neural network (ANN) in a remote Flask server.

# <span id="page-5-0"></span>**3. System hardware platform**

Sensory systems are typically composed of a central processing unit (CPU), sensors, and some kind of connectivity. In this work, the microcontroller Arduino UNO processes the analog signal from the sensors and sends the collected data to a Single Board Computer (SBC), the Raspberry Pi 4 Model B, via USB serial connection. The Raspberry Pi receives the data from the sensors via serial, as well as the frames from the PiCamera via CSI Bus, and send data of sensors via Wi-Fi. The video recorded by the PiCamera will not be retransmitted via WIFI because it is a very expensive operation but will be stored in a Hard Disk Drive (HDD) connected to the Raspberry Pi for later viewing.

<span id="page-5-6"></span>In this work, it was decided to use two boards for the following reasons:

- Arduino makes it easy to work with analog sensors without the need for a lot of wiring, which simplifies the overall electrical circuit. Also, as this board takes care of the sensor signal processing, it takes computational stress off the Raspberry Pi.
- <span id="page-5-7"></span>• Raspberry Pi lets work with an operating system to perform more complex tasks such as communicating with a web server or recording quality videos 24/7. In addition, as future lines, is intended to apply Deep Learning algorithms to the camera frames to analyze the behaviour of the animals. For all these reasons, a Single Board Computer such as Raspberry Pi is necessary in these cases.

The block diagram of the low-cost system developed is shown in Figure [7.](#page-6-0) It includes the following hardware:

- <span id="page-5-2"></span>(1) Cage for housing mice (Figure [8-](#page-6-1)a) by Tecniplast<sup>[16](#page-14-18)</sup> (model 1285L), which is an individually ventilated cage commonly used in biomedical research and is used in the cage racks at the Animal Research Centre of the University of Alcalá (see Figure [1\)](#page-2-0).
- (2) Arduino Uno (Figure [8-](#page-6-1)b). It incorporates the ATmega4809 microcontroller, 14 digital I/O Pins and 6 Analog Input Pins. The microcontroller has 48KB of Flash Memory, 6,144 Bytes of SRAM and 256 Bytes of EEPROM.

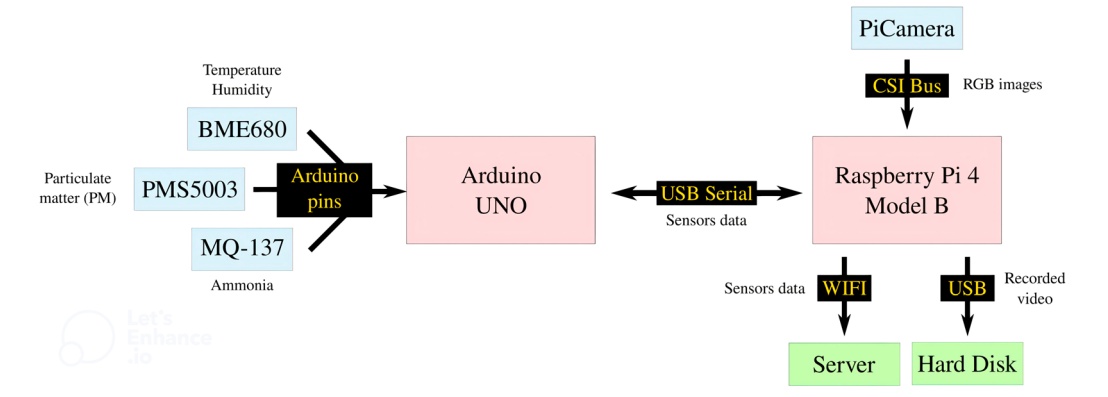

**Figure 7.** Block diagram of the system hardware.

<span id="page-6-0"></span>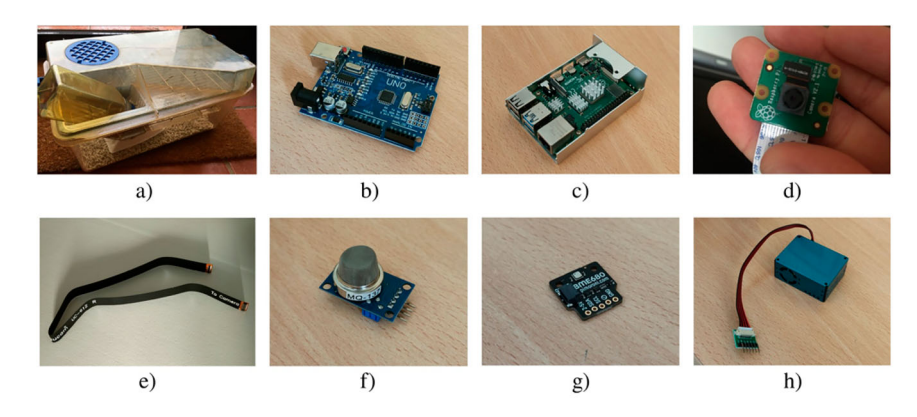

**Figure 8.** Hardware components: (a) Cage, (b) Arduino Uno, (c) Raspberry Pi, (d) PiCamera, (e) Extension cable, (f) MQ-137, (g) BME680, (h) PMS5003.

- <span id="page-6-1"></span>(3) Raspberry Pi 4 Model B (Figure [8-](#page-6-1)c), as the main low-power consumption (10*W* max.) board. It incorporates the Broadcom BCM2711 chipset, which includes four ARM Cortex-A72 1.8 GHz 64-bit processing units and 4GB LPDDR4-3200 SDRAM. It also provides wireless and Ethernet LANs, Bluetooth connection, HDMI and jack outputs, and four USB ports.
- (4) Rasbperry PiCamera v2.1 (Figure [8-](#page-6-1)d, Table [1\)](#page-6-2), which includes a Sony IMX219PQ CMOS 8-Mpx sensor and a lens size of 1/4". It is connected to the Raspberry Pi board through the exclusive CSI bus, obtaining an extremely high data rate.
- (5) Arducam extension cable (Figure [8-](#page-6-1)e) to make it easier to place the camera into the cage.
- (6) MQ-137 sensor (Figure [8-](#page-6-1)f). It is connected to the Arduino Uno board and measures the concentration of ammonia (NH3) in the air with a sensitivity of 3%.
- (7) Breakout BME680 sensor by Bosch (Figure [8-](#page-6-1)g), which contains temperature, humidity, barometric pressure, and VOC (Volatile Organic Compound) gas sensing capabilities. It is connected to the Arduino Uno board and measures humidity with 3% accuracy and temperature with 1*C* accuracy. The other variables such as pressure or VOC are not used because they are not relevant in animal monitoring according to the Animal Experimentation Centre of the University of Alcalá.

<span id="page-6-2"></span>**Table 1.** PiCamera (v2.1 board) technical intrinsic parameters.

| PiCamera parameters | Values                                |  |  |
|---------------------|---------------------------------------|--|--|
| Sensor type         | Sony IMX219PQ[7] CMOS 8-Mpx           |  |  |
| Sensor size         | $3.674 \times 2.760$ mm (1/4" format) |  |  |
| Pixel Count         | $3280 \times 2464$ (active pixels)    |  |  |
| Pixel Size          | $1.12 \times 1.12$ um                 |  |  |
| Lens                | $f = 3.04$ mm, $f/2.0$                |  |  |
| Angle of View       | $62.2 \times 48.8$ degrees            |  |  |
| SLR lens equivalent | $29$ mm                               |  |  |

(8) PMS5003 sensor (Figure [8-](#page-6-1)h). It is connected to the Arduino Uno board and measures the value of dust particles suspended in the air, providing reliable reading of *PM*2*.*<sup>5</sup> (particles of 2.5 micrometers in diameter or less measured in g*/m*3). The sensor uses a laser to detect the number of particles and particle size in the air it collects through a fan.

With all the components above, the resulting platform is a low-cost but complete animal monitoring system, and – as can be seen in Figure  $8 - it$  $8 - it$  is also completely noninvasive, due to the small size of its components. While a similar system, such as those described in Section [2](#page-2-2)[.1,](#page-1-3) can cost between e15,000 and e20,000 (and even just a device, such as the Flir camera, costs some e8,000), the cost of the system developed for this work does not reach e1000.

The prototype design (Figure [9\)](#page-7-0) is the result of testing different implementations and selecting the best for the common use of a standard mouse home cage, like

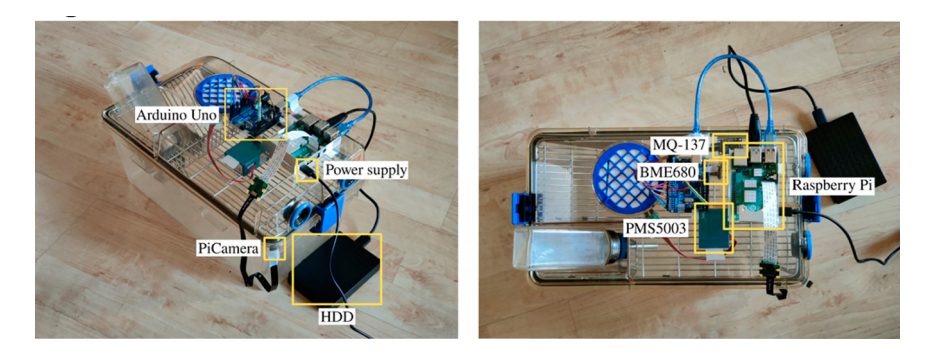

**Figure 9.** Prototype used in the experiments.

<span id="page-7-0"></span>

|                                |                                        |                        | $\ge$ SQLAIchemy.Model $\leq$                                                     |                                                                                                    |  |
|--------------------------------|----------------------------------------|------------------------|-----------------------------------------------------------------------------------|----------------------------------------------------------------------------------------------------|--|
|                                | SensorMeasurement                      |                        | ApiUser                                                                           | User                                                                                                    |  |
|                                | - value: Float<br>- datetime: DateTime |                        | - id: Integer<br>- username: String<br>- password: String                         | - id: Integer<br>- first name: String<br>- last name: String<br>- email: String<br>- username: String<br>- password: String |  |
| AmmoniaMeasurement             |                                        | TemperatureMeasurement | - registered date: DateTime<br>- confirmed: Boolean<br>- confirmed date: DateTime |                                                                                                    |  |
| - id: Integer<br>- id: Integer |                                        |                        |                                                                                   |                                                                                                    |  |
| HumidityMeasurement            |                                        |                        | PM25Measurement                                                                   | - is admin: Boolean<br>- accepted: Boolean                                                                                  |  |
| - id: Integer<br>- id: Integer |                                        |                        | - running monitoring: Boolean                                                     |                                                                                                    |  |
|                                |                                        |                        |                                                                                   |                                                                                                    |  |

<span id="page-7-2"></span>**Figure 10.** UML diagram of SQLAlchemy models.

the one used on the proposed hardware platform, in which all the components are assembled.

The sensors are located inside the cage glued to the lid and the necessary cables were inserted by drilling a hole in the filter of the lid.

The cages have a standard size and are connected to the cage rack ventilation. They should be frequently removed from the rack for animal supervision, feeding, and cleaning. This is why the cabling must not be problematic. In addition, since this system will have several cages working simultaneously, the number of cables will increase and so must be well organized. Taking all this into account, the system is designed in such a way that if the researcher wishes to install the system in another cage, he only has to change the lids, as all the hardware is installed in the cage lid.

#### <span id="page-7-1"></span>**4. System software infrastructure**

To make the system fully functional, a simple and easyto-use web server interface was developed (Section [4.](#page-7-1)[1\)](#page-1-3), as well as different scripts for both Arduino and Raspberry Pi to support the multiple sensors and communications (Section [4.](#page-7-1)[2\)](#page-2-2).

#### *4.1. Web server app*

The back-end of the web application was developed using the Python Flask 2.2.2 microframework and a

SQL database. For the front-end, HTML5, Javascript, CSS, and Boostrap 5.2 web technologies were used. In this work, a local Flask test server was used, but in the future, there are intentions to deploy the web application in the cloud to make it accessible via the Internet.

A login/signup system for users was designed and the application was protected so that it can only be used by users accepted by the system administrator. The Python libraries used were *werkzeug*, *flask-login*, and *session* from Flask.

A Rest API was developed using the *flask-restful* module to receive data from the monitoring system installed in the cages and store them automatically in the database. The Rest API is protected using JWT tokens with the help of the *flask-jwtextended* library and there is only one user able to authenticate, in this case, the system installed in the cage. Each of the variables to be measured by the system (ammonia, temperature ... ) is a Rest API resource that supports an HTTP POST method to receive messages with two variables: *value* and *datetime*.

As for the database, this is controlled with the *SQLAlchemy* module. The database stores all the data received by the sensors, the users registered in the system, and the users who have access to the REST API. Figure [10](#page-7-2) shows a Unified Modelling Language (UML) diagram of each of the SQLAlchemy models.

Finally, a notification communication protocol was implemented from the server to the client using Server-Sent Events (SSE) technology. This feature is concretely used to send *Start*/*Stop* notifications from the server to the Raspberry Pi so that laboratory animal researchers can start or stop monitoring remotely. In addition, different configuration parameters available in the web application, such as the sensors to be used, the data collection interval, or the desired recording quality of the PiCamera, are also sent via this notification protocol.

#### *4.2. Sensors support*

A main Arduino Sketch was developed which is responsible for processing the analog signals from the three sensors in the system (MQ-137, BME680, and PMS5003). The Sketch has the main loop in which it processes the data and sends it to the serial every second in a string with the format *ammonia:temperature:humidity:pm25* where each variable separated by ":" is the value thrown by each sensor at that moment. The Adafruit \_BME680<sup>[17](#page-14-19)</sup> library was used to obtain values from the BME680 sensor and its calibration is explained in Section [5.](#page-8-0)[2.](#page-2-2) The PMS<sup>[18](#page-14-20)</sup> library was used to obtain values from the PMS5003 sensor in *passive mode*. The MQ-137 sensor involves a complex calibration and usage process which is detailed in Section [5](#page-8-0)[.1.](#page-1-3)

On the Raspberry Pi side, *Raspberry Pi Os* is the operating system used in this system; it is completely flexible and allows for very little power consumption. It runs installed in a 32*Gb* Samsung class 10 A1 MicroSD card, due to its high read/write speeds. Different scripts were developed, using the Python language, to handle the following tasks:

- The ServerCommunication class developed encapsulates the communication and authentication with the RestAPI of the web server with the help of the Python *requests* library. It also creates a callback to receive, from the server, the Start/Stop notifications or the configuration parameters selected by the user using the Server-Sent Events (SSE) technology over HTTP. The Python library used as a base was *sseclient-py*.
- The ArduinoSerial class developed encapsulates the serial connection between the Raspberry Pi and the Arduino Uno with the help of the Python *pyserial* library. This class launches a thread that is responsible for constantly reading the data received through the serial.
- The Camera class developed encapsulates all the control of the Raspberry Pi Camera with the help of the Python *picamera2* library. The class launches a thread that reads the frames from the camera and records them in an output file that is stored on an

HDD connected to the Raspberry Pi. Since long recordings will be made and this implies large file sizes, the user is offered the choice between three recording qualities: *high* (1640 × 1232px), *medium*  $(820 \times 616px)$ , and *low*  $(410 \times 308px)$ . Recording in low quality will make the files much lighter and therefore easier to handle. In addition, there is no loss of field of view if a low recording quality is chosen. It was programmed using the *lores* stream of the *picamera2* library which allows us to reduce the number of pixels in the frames without losing field of view. Section [5.](#page-8-0)[3](#page-5-0) shows the size offered by each of the recording qualities.

• The main programme launches a blocking callback using the ServerCommunication class that waits for a *Start* or *Stop* notification from the server indicating whether to start or stop monitoring. If the start order is received, the script launches a *scheduler* for each of the variables measured by the sensors (ammonia, temperature, humidity, and *PM*2*.*5) which is programmed so that every 5 min, or other user-selected interval time, the last value received by a specific sensor is collected using the ArduinoSerial class and sent to the server database through the Rest API using the ServerCommunication class. The script also initiates video recording using the Camera class if the user chose it in the web application. Finally, in case of receiving a stop notification, it would stop everything mentioned above.

<span id="page-8-2"></span><span id="page-8-1"></span>A diagram of the above is shown in Figure [11.](#page-9-0)

# <span id="page-8-0"></span>**5. Experiments**

Several experiments were carried out to test and demonstrate the correct functioning of the system. As well as experiments necessary during its development to ensure that the system is being developed in the most optimal way possible.

#### *5.1. MQ-137 sensor calibration*

The MQ-137 ammonia sensor has a variable resistance that changes its value according to the gas concentration, if the concentration is high the resistance decreases, and if it is low the resistance increases. In addition to this resistor, the sensor includes another resistor called load resistor (*R<sub>L</sub>*) which is used to adjust the accuracy of the sensor. According to the datasheet, the sensor has a resistance of 47*K*Ω, but in this work, it was used a module that incorporates an electronic circuit with a customized load resistor with a value of 1*K*Ω as indicated in the Master's thesis Antunes [\[33\]](#page-15-29).

<span id="page-8-3"></span>Knowing all the above, it can be calculated the gas concentration from the variation of the resistance. To do this, the system is continuously guided by the information given in Figure [12](#page-9-1) from the datasheet. Figure

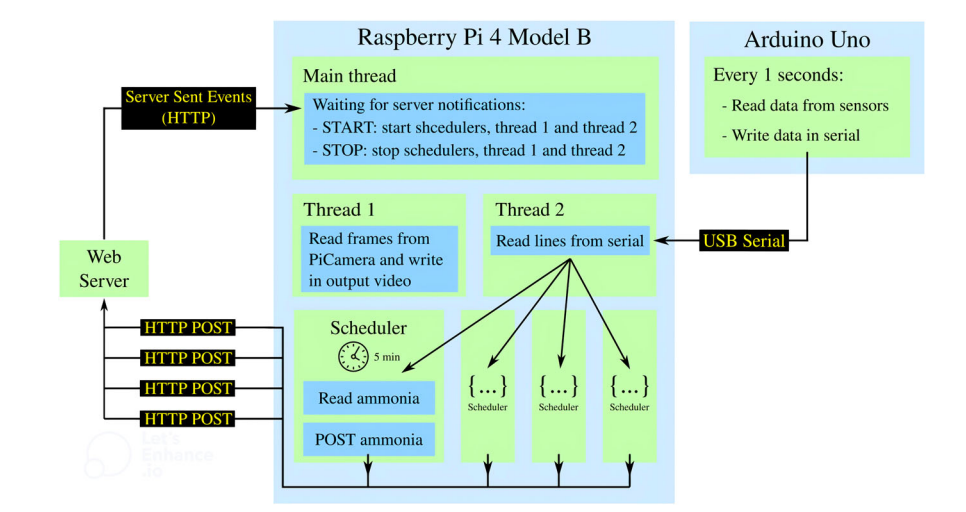

<span id="page-9-0"></span>**Figure 11.** Sensors support diagram.

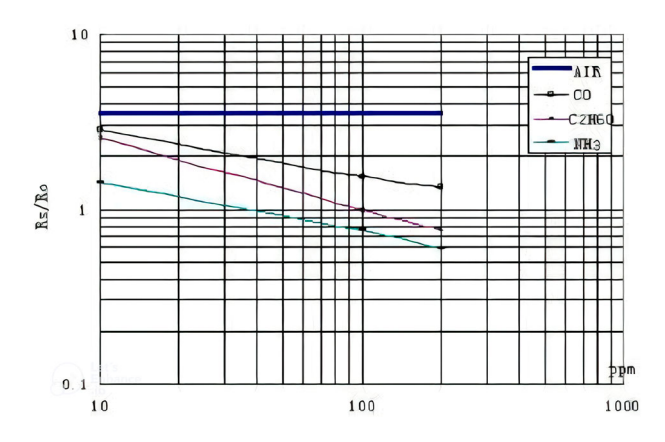

<span id="page-9-1"></span>**Figure 12.** Sensitivity characteristics of the MQ-137 by the datasheet Hanwei Electronics CO. [\[35\]](#page-15-30).

[12](#page-9-1) shows the concentration of a gas in parts per million (ppm), concerning the resistance of the sensor (*RS/R*0) on a logarithmic scale. *R<sub>S</sub>represents* the variable resistance that changes depending on the concentration of a gas and  $R_0$  is the known resistance in the fresh air. Therefore, it can be concluded that calibrating the MQ-137 Ammonia sensor consists of finding the value of *R*0, under fresh air conditions, in the place where it is to be installed.

The procedure to follow to calibrate the sensor is partially based on the method proposed by Systems [\[34\]](#page-15-31). It can be observed, looking at the sensor circuit (Figure [13\)](#page-9-2) provided in the datasheet Hanwei Electronics CO. [\[35\]](#page-15-30), that *R<sub>S</sub>*(located in the sensor between A and B) is in series with *RL*, therefore, using Ohm's Law  $(V = I_{*}R)$ , where V is voltage, I is current and R is resistance, Equation 1 can be obtained.

Equation 2 is derived from this, from which the value of *RS*is obtained, where *RL*is the load resistance (1*K*Ω),  $V<sub>C</sub>$  is the input voltage to the sensor (5 V) and VRL is the analog value provided by the sensor and converted to a voltage.

$$
VRL = [V C/(R_S + R_L)] * R_L \tag{1}
$$

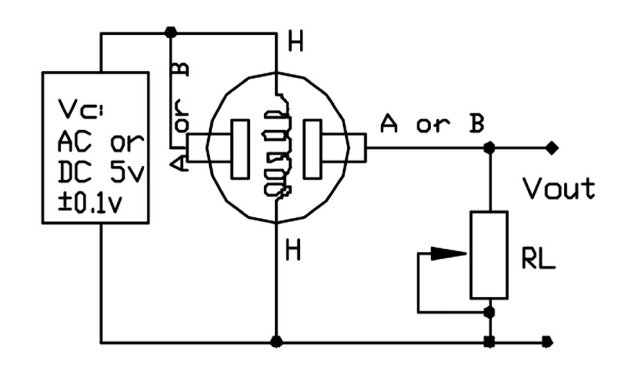

<span id="page-9-4"></span>**Figure 13.** Electric parameter measurement circuit of the MQ-137 by the datasheet Hanwei Electronics CO. [\[35\]](#page-15-30).

<span id="page-9-2"></span>
$$
R_S = (V_c/VRL - 1) * R_L \tag{2}
$$

Knowing the value of  $R<sub>S</sub>$ , and to obtain  $R<sub>0</sub>$ , it is used the ratio  $R_S/R_0 = 3.6$ , extracted from Figure [12,](#page-9-1) which refers to the fresh air resistance ratio. Because the sensor needs to warm up to function properly, the  $R_0$  value was calculated for hours until it stabilized in a certain range. Figure [14](#page-10-0) shows this process of heating the sensor and it can be observed that after 4 h the value of  $R_0$ has stabilized more or less at 9*K*Ω. This will therefore be the value of  $R_0$  in fresh air for that particular location.

<span id="page-9-3"></span>Once calibration is complete, reliable values can be obtained from the sensor. This will be done using the NH3 line drawn in Figure [12.](#page-9-1) Simply use the equation of this line (Equation 3) and obtain the ppm value (x-axis) for a value of  $R_S/R_0$  (y-axis), which is known.

$$
log(y) = m * log(x) + b \tag{3}
$$

Therefore, the final equation to obtain a ppm value, after calculating the slope (*m*) and the intercept (*b*) of the line (Equation 3), is in Equation 4.

$$
x = 10(\log(y) - b)/m \tag{4}
$$

Once the calibration process was completed, it was decided to compare the MQ137 sensor with the Dr¨ager

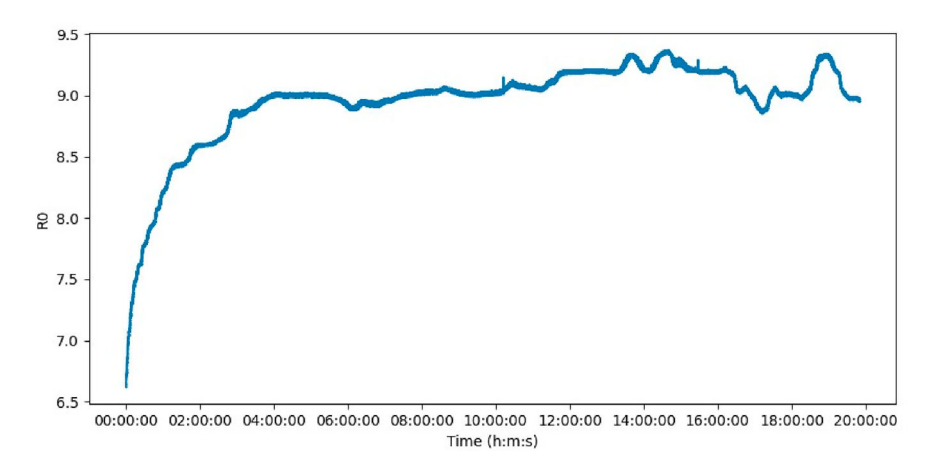

<span id="page-10-0"></span>**Figure 14.** Evolution of the R0 value over time.

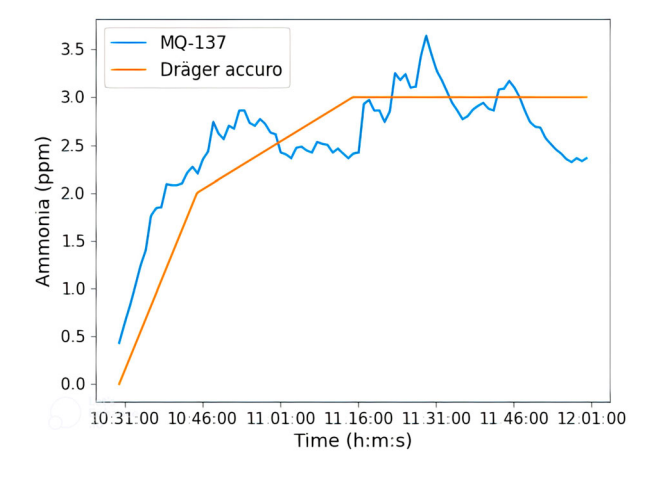

<span id="page-10-1"></span>**Figure 15.** Comparison between the MQ-137 sensor and Dr¨ager accuro.

<span id="page-10-3"></span> $accuro<sup>19</sup>$  $accuro<sup>19</sup>$  $accuro<sup>19</sup>$  hand pump to validate the correct functioning of the sensor in this work. Dr¨ager accuro is the device currently being used at the Animal Experimentation Centre of the University of Alcalá to measure the ammonia concentration in the cages. It is a completely manual device that consists of activating a pump with the force of the hand so that the device colours

a disposable Dr¨ager tube with the amount of ammonia measured. Figure [15](#page-10-1) shows the comparison between the MQ-137 sensor and Dr¨ager accuro from data collected during one and a half hours in a cage with five male mice. Due to the conditions of use of the Dr¨ager accuro as described above, it is not possible to collect data every minute as was the case with the system used in this work, but only four data were collected in the entire time span. Even so, Figure [15](#page-10-1) shows a great similarity between the two devices, which confirms the good performance of the system of this work in detecting ammonia using the Dr¨ager accuro hand pump as a reference.

#### *5.2. BME680 sensor calibration*

The BME680 sensor provides accurate temperature and humidity measurements (–1"C and –3% r.H). However, after carrying out a validation test comparing the output of the BME680 with that offered by the Testo 174H, a sensor used to control the temperature and humidity of the rooms at the Animal Experimentation Centre of the University of Alcalá, very different results were obtained. Figure [16](#page-10-2) shows the temperature

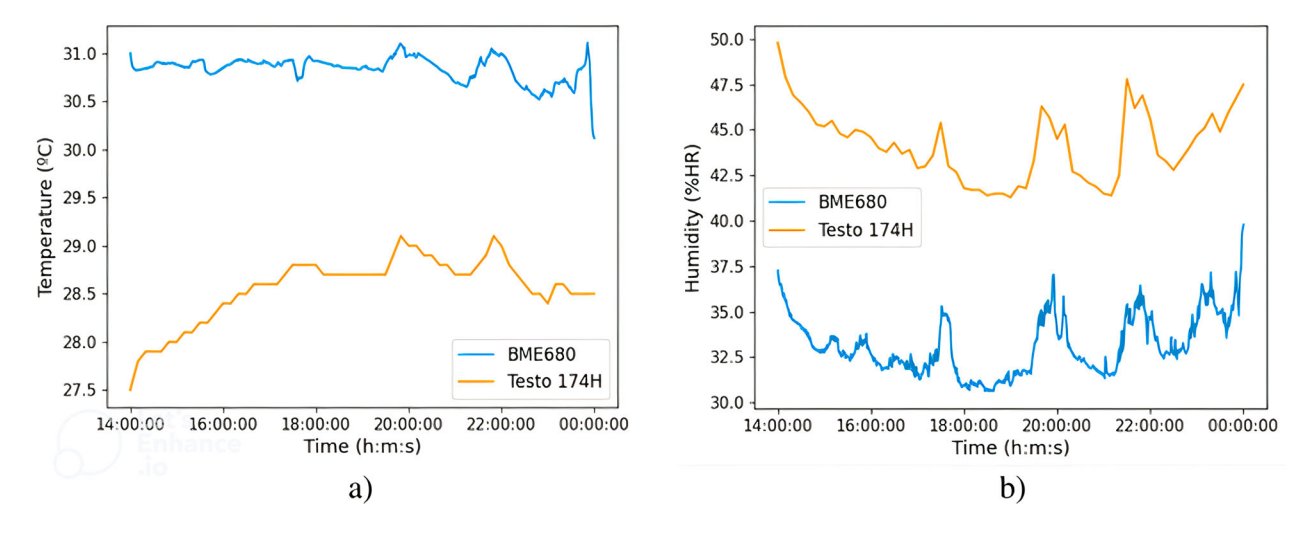

<span id="page-10-2"></span>**Figure 16.** Comparison between uncalibrated BME680 and Testo 174H sensors: (a) Temperature, (b) Humidity.

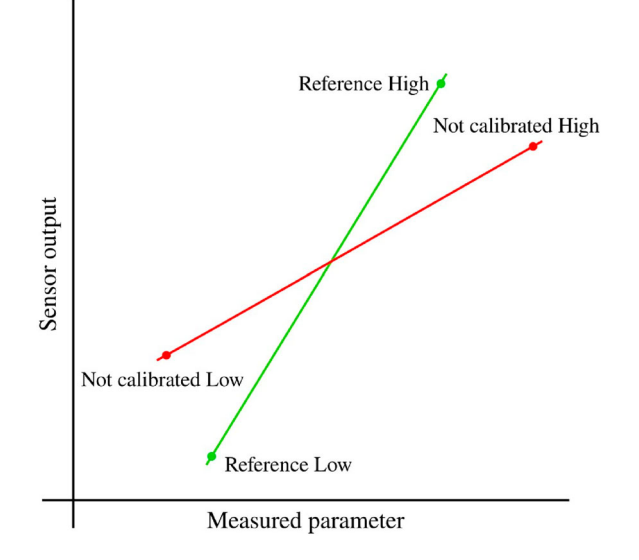

<span id="page-11-0"></span>**Figure 17.** Example of Two Point Calibration graph.

and humidity comparison between BME680 and Testo 174H measured in a ventilated cage with five male mice.

After observing the results in Figure [15,](#page-10-1) it was decided to calibrate the BME680 sensor to improve its measurements. The chosen method was the Two-Point Calibration, which involves taking two measurements with the non-calibrated sensor near the lower and upper ends of the measurement range. Additionally, two measurements are taken with a reference instrument. These four points are used to obtain two lines (Figure [17\)](#page-11-0) that represent the values of the noncalibrated sensor and the reference instrument. Finally, using Equation 5, the corrected value is obtained.

#### *CorrectedV alue*

= *(((BME*680*MeasuredV alue* − *BME*680*Low)* ∗ *(ReferenceHigh*− *ReferenceLow))/(BME*680*High*− *BME*680*Low))* + *ReferenceLow* (5)

The Heraeus T5042<sup>20</sup> oven and the Beko model CA 3200 refrigerator were used for temperature calibration,

<span id="page-11-1"></span>**Table 2.** BME680 and reference data for Two Point Calibration.

|                 | <b>BME680 val.</b> | Ref. val. | Ref. instrument    |
|-----------------|--------------------|-----------|--------------------|
| Temp. low ("C)  | 7.5                | 8         | Beko model CA 3200 |
| Temp. high ("C) | 59.5               | 60        | Heraeus T5042      |
| Hum. low (%HR)  | 32                 | 39        | UniProtect NG      |
| Hum. high (%HR) | 67                 | 80        | UniProtect NG      |

<span id="page-11-4"></span>and the UniProtect  $NG<sup>21</sup>$  air flow cabinet was used for humidity calibration which, within all our available material, were the instruments that could provide us with the most accurate reference data. Table [2](#page-11-1) shows the temperature and humidity data collected.

Once calibration was applied to the BME680 sensor using Equation 5, the comparison was repeated with the Testo 174H and it was concluded that the Testo 174H was giving erroneous values because the data did not match the accurately calibrated BME680. Even so, the values of both sensors are closer than in Figure [16.](#page-10-2) Figure [18](#page-11-2) shows the comparison between the Testo 174H and the calibrated BME680.

#### *5.3. Camera placement and sizes of recordings*

One of the objectives of this work is to minimize alterations to the laboratory animal cages when installing the system. The aim is to make the system compatible with universal cages in any research laboratory with minimal modifications. This means that installing the camera and achieving correct visualization is a complicated challenge.

From the outside of the cage, positioning the camera against the plastic does not give a clear image of what is going on inside the cage (Figure [19\)](#page-12-0). To solve this problem, a minimal hole was designed in the corner of the cage to see the inside of the cage through it. After carrying out tests, it can be concluded that it is necessary to make a hole that is too big to not see the edges of the cage, which is unfeasible when altering the cage is not a desirable solution.

As an alternative, it was tried to install the camera directly inside, making a hole through which only the

<span id="page-11-3"></span>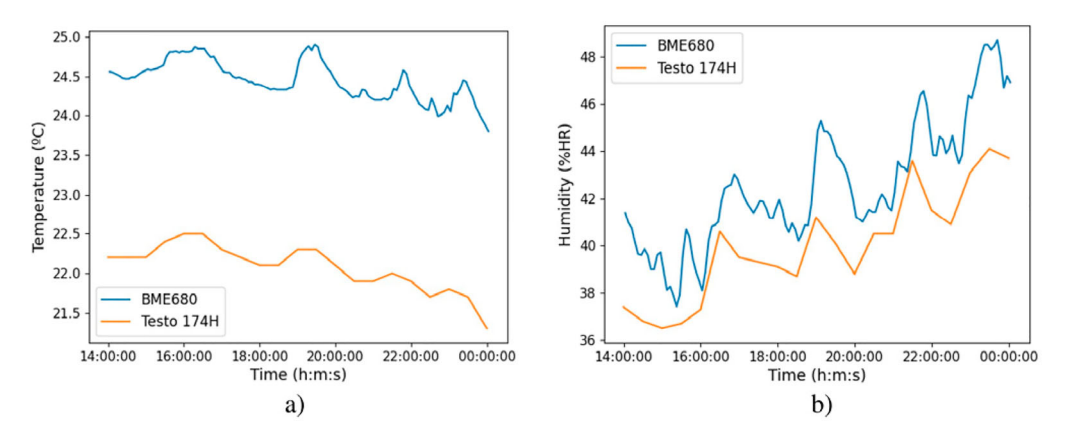

<span id="page-11-2"></span>**Figure 18.** Comparison between calibrated BME680 and Testo 174H sensors: (a) Temperature, (b) Humidity.

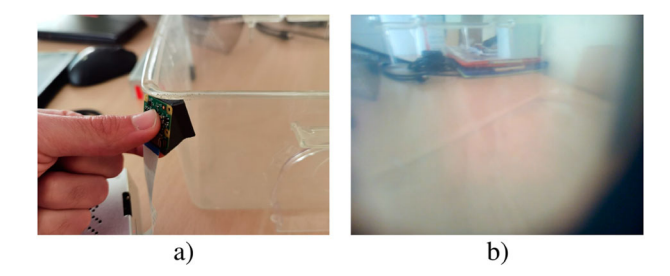

<span id="page-12-0"></span>**Figure 19.** Camera outside of the cage.

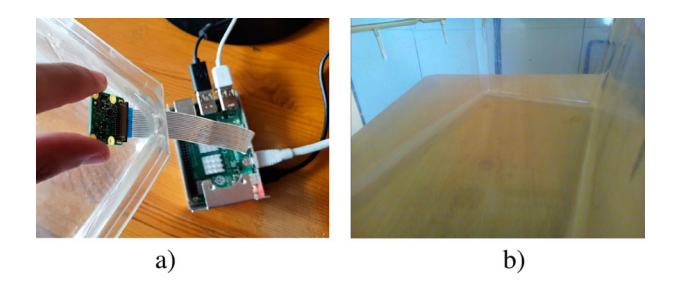

**Figure 20.** Camera inside of the cage.

<span id="page-12-1"></span>camera cable passes but, from this position, it is not possible to get a wide enough angle to see all the animals (Figure [20\)](#page-12-1).

Knowing all of the above, the camera will continue to be kept on the outside of the cage in the way the researcher wants to position it. In this work, it is only used for recording purposes and, therefore, a highquality image is not necessary. However, thinking about the future lines, in which the video frames will be processed, a 3D piece is being designed and developed. It will let place a low-cost wide-angle camera inside the cage and thus obtain a complete and high quality visualization of the whole cage.

# *5.4. Long-term test and size of camera recordings*

The experiment aims to demonstrate the system's ability to run continuously for 24 h a day without encountering any errors that could cause it to stop. Figure [21](#page-12-2) shows the *dashboard* of the developed web application, allowing uninterrupted viewing of sensor-collected data for 24 h.

Additionally, to predict the size of the video recordings, an experiment was conducted. In this experiment, 1 h of video was recorded using each of the three available recording qualities mentioned in Section [4](#page-7-1)[.2.](#page-2-2) Table [3](#page-13-0) displays the size in megabytes (MB) of 1 h of recording for high, medium, and low quality. For low quality, 1 h of recording consumes 267 MB, resulting in a total of 6,408 MB for a 24-hour recording.

#### *5.5. First steps with deep learning*

In previous sections it was mentioned that, as future lines, is intended to process the frames collected by the Raspberry Pi Camera using Deep Learning and, in this way, obtain more information about animal behaviour. The detection of mice in real time in video was the first test to be achieved. For this purpose, it was decided to use the TensorFlow<sup>[22](#page-14-24)</sup> library because it offers the option of training different object detection architec-tures<sup>[23](#page-14-25)</sup> and, in addition, it has support for embedded systems or systems with few resources with TensorFlow Lite.

<span id="page-12-4"></span><span id="page-12-3"></span>To create a training dataset, the camera was placed outside the cage and 103 frames were captured and subsequently labelled with the Roboflow tool.

<span id="page-12-5"></span>The first tests started using the Tensorflow Object Detection  $API^{24}$ , trying different architectures and configurations, always thinking in low-cost models. The

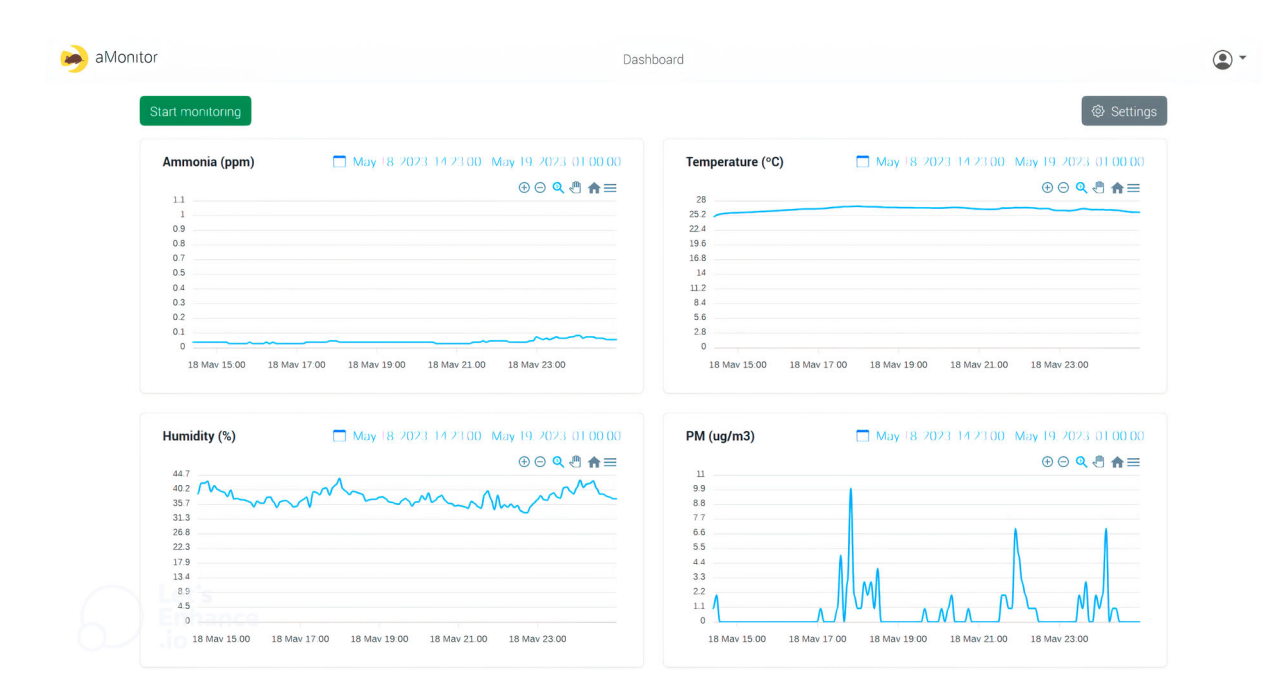

<span id="page-12-2"></span>**Figure 21.** Web app dashboard with sensor data.

<span id="page-13-0"></span>**Table 3.** Recording sizes for high, medium and low qualities.

| <b>Recording Quality</b> | Duration (h) | Size (MB) |
|--------------------------|--------------|-----------|
| High                     |              | 4500      |
| Medium                   |              | 1680      |
| Low                      |              | 267       |

<span id="page-13-1"></span>**Table 4.** EfficientDet-Lite-1 evaluation using COCO evaluation metrics.

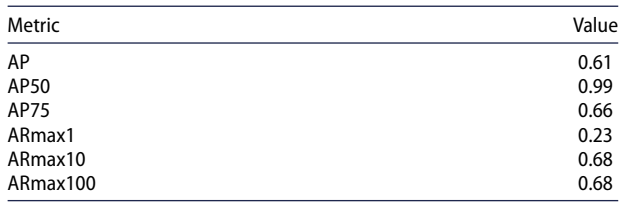

problem is that the architecture available with the lowest latency (SSD MobileNet V2 FPNLite  $320 \times 320$ ) after training it with our dataset and converting it to TensorFlow Lite, only offered a performance of 3.5 frames per second (FPS). Knowing this impediment, it was decided to use an Edge TPU to allow us to run the model inside it. The Google Coral USB Accelerator was used in this work.

The first approach was to run, on the Coral USB, the SSD MobileNet V2 FPN-Lite  $320 \times 320$  model that was previously trained. After following the official Coral and TensorFlow Lite documentation, this was not possible. After performing all the necessary conversions, the model ended up being corrupted and giving erroneous results. Therefore, as an alternative, the process further was to train a TensorFlow Lite model directly.

To train a TensorFlow Lite object detection model, the TensorFlow Lite Model Maker<sup>[25](#page-14-27)</sup> library was used, which offers the possibility of training with EfficientDet-Lite architectures. In this work, Efficient Det-Lite-1 was used because it is the maximum architecture that fits onto the Edge TPU's onboard memory. In this case, it runs satisfactorily on the Coral USB at 13 FPS on average and gives reasonable accuracy results (Table [4\)](#page-13-1). The training set was trained over 100 epochs to ensure robustness and accuracy. In Figure [22](#page-13-2) some examples of mice detection can be observed.

any research facility. This system, built around a Raspberry Pi and Arduino Uno, replaces high-cost monitoring devices with affordable alternatives, ensuring functionality without requiring constant human oversight. Despite its lower cost compared to market alter-

natives (detailed in Section [2.](#page-2-2)[1\)](#page-1-3), the system performs comparably in terms of functionality. Its affordability allows laboratories to deploy multiple units, enabling simultaneous monitoring of multiple cages and facilitating more precise experimental conditions.

This innovative system marks a significant advancement in animal monitoring. Continuous monitoring, complemented by visual and auditory alerts, not only improves animal welfare but also enhances the reliability of experiments involving these animals. The system is well-suited for both short-term and long-term studies.

Furthermore, a series of experiments were conducted to validate the system's functionality, performance, and robustness. As outlined in Section [4,](#page-7-1) the software infrastructure underwent multiple redesigns to ensure optimal performance for continuous operation and compatibility with the Raspberry Pi ARM chipset, primarily constrained by CPU speed.

Summarizing, this complete monitoring system fulfils the proposed aims:

- The system is capable of plausibly monitoring animals, thanks to the PiCamera and the MQ-137, BME680, and PMS5003 sensors.
- <span id="page-13-3"></span>• The PiCamera allows 24/7 video recording to carry out subsequent research on animal behaviour.
- The sensors collect data automatically 24/7 instead of researchers having to collect that data with manual sensors every so often.
- The resulting prototype is completely non-invasive, due to the minimal size of all devices. Thus, its operation does not affect whatsoever on the animals.
- The low cost of this platform will allow many animal research centres that cannot currently afford a single monitoring system to purchase not just one, but several, of these low-cost systems, thus enabling them to carry out more complete and conclusive experiments.

# **6. Conclusions**

A non-invasive and cost-effective system for animal monitoring was developed, suitable for deployment in

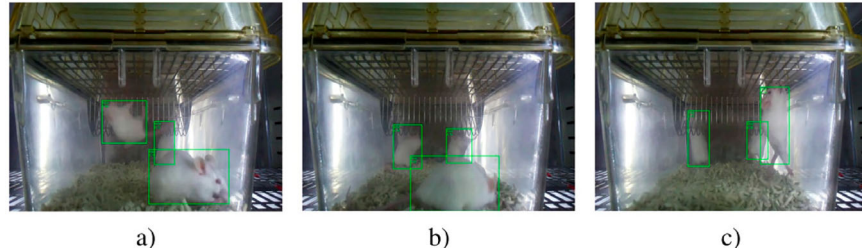

<span id="page-13-2"></span>**Figure 22.** Examples of mice detection in test images.

As future plans, there is a goal to professionalize the prototype developed in this work. Additionally, the intention is to deploy the web application in the cloud, enabling researchers to remotely control the system via the Internet. Furthermore, there are plans to incorporate artificial intelligence algorithms that can automatically analyze the camera recordings and provide objective information about the animals' behaviour. Above all, future tools will emphasize the objective measurement of animal stress, as it is one of the most crucial variables in animal welfare testing.

# **7. Discussion**

The conclusions drawn from the study indicate the successful design and implementation of a non-invasive and low-cost system for animal monitoring in any animal research centre. By utilizing a Raspberry Pi as the main board and an Arduino Uno, the system was able to replace expensive monitoring devices with equivalent low-cost alternatives, resulting in a fully-functional system that operates automatically without human supervision.

Despite its lower cost compared to market alternatives, the system demonstrated similar performance and functionality. This affordability allows research laboratories to acquire multiple systems, enabling simultaneous monitoring of several home cages and facilitating more accurate experiments.

The proposed system represents a significant advancement in animal monitoring, as continuous monitoring combined with visual and auditory alarms enhances animal welfare and the reliability of experiments involving animals. The system is well-suited for both short-term and long-term steady studies.

To ensure the system's functionality, performance, and robustness, a series of experiments were conducted. The software infrastructure underwent several redesigns until it was optimized for continuous 24/7 operation on the Raspberry Pi ARM chipset, considering the limitations imposed by CPU speed.

By offering a cost-effective solution with extensive monitoring capabilities, the developed system opens up possibilities for enhancing animal research and welfare in various laboratory settings. Future work could focus on further improving the system's functionality, expanding its compatibility with different animal species, and integrating additional features such as artificial intelligence algorithms for advanced data analysis.

#### **Notes**

- [1.](#page-2-3) <http://www.biobserve.com/behavioralresearch>
- <span id="page-14-4"></span><span id="page-14-3"></span>[2.](#page-2-4) [http://www.colinst.com/products/clams-hc-comprehen](http://www.colinst.com/products/clams-hc-comprehensive-lab-animal-monitoring-system-for-home-cages) sive-lab-animal-monitoring-system-for-home-cages
- <span id="page-14-5"></span>[3.](#page-2-5) <https://www.tse-systems.com/product-details/intellicage>
- <span id="page-14-6"></span>[4.](#page-2-6) [https://lafayetteneuroscience.com/products/complete](https://lafayetteneuroscience.com/products/complete-learning-system)learning-system
- [5.](#page-3-2) <https://www.stoeltingco.com/opad.html>
- <span id="page-14-7"></span>[6.](#page-3-3) <http://www.ip.usp.br/etholog/ethohome.html>
- <span id="page-14-8"></span>[7.](#page-3-4) <http://www.boris.unito.it>
- <span id="page-14-9"></span>[8.](#page-3-5) <https://sourceforge.net/projects/toxtrac>
- <span id="page-14-11"></span><span id="page-14-10"></span>[9.](#page-3-6) <https://sourceforge.net/projects/opencontrol>
- <span id="page-14-12"></span>[10.](#page-3-7) [https://www1.wakehealth.edu/WorkArea/linkit.aspx?](https://www1.wakehealth.edu/WorkArea/linkit.aspx?LinkIdentifier=id%26ItemID=29869) LinkIdentifier = id&ItemID = 29869
- [11.](#page-3-8) <https://www.noldus.com/ethovision-xt>
- <span id="page-14-13"></span>[12.](#page-3-9) <https://www.mousemotorlab.org/deeplabcut>
- <span id="page-14-14"></span>[13.](#page-3-10) <http://www.idtracker.es>
- <span id="page-14-15"></span>[14.](#page-4-2) <https://github.com/vivekhsridhar/tracktor>
- <span id="page-14-16"></span>[15.](#page-5-1) <https://github.com/spoonsso/dannce>
- <span id="page-14-18"></span><span id="page-14-17"></span>[16.](#page-5-2) [https://www.tecniplast.it/en/product/1285l-next-for](https://www.tecniplast.it/en/product/1285l-next-for-mice.html)mice.html
- [17.](#page-8-1) <https://github.com/adafruit/AdafruitBME680>
- <span id="page-14-19"></span>[18.](#page-8-2) <https://github.com/fu-hsi/pms>
- <span id="page-14-21"></span><span id="page-14-20"></span>[19.](#page-10-3) [https://www.draeger.com/eses/Products/Tube-pump](https://www.draeger.com/eses/Products/Tube-pump-accuro)accuro
- <span id="page-14-22"></span>[20.](#page-11-3) [https://www.richmondscientific.com/product/heraeus](https://www.richmondscientific.com/product/heraeus-t5042-oven)t5042-oven
- <span id="page-14-23"></span>[21.](#page-11-4) [https://www.zoonlab.de/downloads/2UniProtectNG6](https://www.zoonlab.de/downloads/2UniProtectNG6SEN.pdf) SEN.pdf
- [22.](#page-12-3) [https://www.tensorflow.org/?hl](https://www.tensorflow.org/?hl=es-419)= es-419
- <span id="page-14-25"></span><span id="page-14-24"></span>[23.](#page-12-4) [https://github.com/tensorflow/models/blob/master/res](https://github.com/tensorflow/models/blob/master/research/objectdetection/g3doc/tf2detection%20zoo.md) earch/objectdetection/g3doc/tf2detection zoo.md
- <span id="page-14-26"></span>[24.](#page-12-5) [https://github.com/tensorflow/models/tree/master/res](https://github.com/tensorflow/models/tree/master/research/objectdetection) earch/objectdetection
- <span id="page-14-27"></span>[25.](#page-13-3) [https://www.tensorflow.org/lite/models/modify/model](https://www.tensorflow.org/lite/models/modify/modelmaker/objectdetection) maker/objectdetection

#### **Disclosure statement**

No potential conflict of interest was reported by the author(s).

# **Funding**

This work was partially funded by the Community of Madrid through the Investigo Program (NextGenerationEU, Regulation EU2021/241) and through the Jóvenes Investigadores project (ref. F664) of the Rey Juan Carlos University, and by Contract Art. 83 of Welfare in Animal Research Group of the University of Alcalá with the company Rettenmaier Ibérica. The APC was funded by the Rettenmaier-UAH Research Chair in Welfare on Animal Research.

## **ORCID**

*Julio Vega* <http://orcid.org/0000-0001-8445-359X> *Javier Martínez* D<http://orcid.org/0000-0003-0201-103X>

#### **References**

- <span id="page-14-0"></span>[1] Fox JG, Bennett BT. Chapter 1 - laboratory animal medicine: historical perspectives. In: JG Fox, LC Anderson, GM Otto, KR Pritchett-Corning, MT Whary, editor. Laboratory animal medicine (Third Edition), American college of laboratory animal medicine. Boston: Academic Press; [2015.](#page-1-4) p. 1–21.
- <span id="page-14-1"></span>[2] Evans I, Thornton H, Chalmers I, et al. [\(2011\)](#page-1-5). *Testing treatments: Better research for better healthcare*. Pinter and Martin, 2nd edition. Includes bibliographical references and index.
- <span id="page-14-2"></span>[3] Dawkins M. Observing animal behaviour: design and analysis of quantitative data. Observing Anim Behav: Des Anal Quant Data. [2008;](#page-1-6)1:1–176.
- <span id="page-15-0"></span>[4] Reitman ML. Of mice and men – environmental temperature, body temperature, and treatment of obesity. FEBS Lett [2018;592\(12\):2098–2107. doi:10.1002/1873-](https://doi.org/10.1002/1873-3468.13070) 3468.13070
- <span id="page-15-1"></span>[5] Carbone L. Re.: Russell and burch's 3rs then and now. J Am Assoc Lab Anim Sci. [2015;](#page-1-8)54:351–352.
- <span id="page-15-2"></span>[6] Council of European Union. [\(2010\)](#page-1-9). Council regulation (EU) no 2010/63/eu. [http://data.europa.eu/eli/dir/2010/](http://data.europa.eu/eli/dir/2010/63/oj) 63/oj.
- <span id="page-15-3"></span>[7] van Vlissingen JF, Borrens M, Girod A, et al. The reporting of clinical signs in laboratory animals. Lab Anim [2015;](#page-1-10)49(4):267–283. [PMID: 25957286. doi:10.11770023](https://doi.org/PMID:%2025957286.%20doi:10.1177/0023677215584249) 677215584249.
- <span id="page-15-4"></span>[8] Bronstad A, Newcomer CE, Decelle T, et al. Current concepts of harm-benefit analysis of animal experiments - report from the aalasfelasa working group on harm-benefit analysis - part 1. Lab Anim [2016;](#page-1-11)50(1 [suppl\):1–20. PMID: 27188275. doi:10.1177/002367721](https://doi.org/10.1177/0023677216642398) 6642398
- <span id="page-15-5"></span>[9] Ruxton G. Observing animal behaviour: design and analysis of quantitative data, marian stamp dawkins. Anim Behav. [2008;75:1597–1598. doi:10.1016/j.](https://doi.org/10.1016/j.anbehav.2008.01.003) anbehav.2008.01.003
- <span id="page-15-6"></span>[10] OECD. [\(2002\)](#page-1-13). *Guidance document on the recognition, assessment and use of clinical signs as human endpoints for experimental animals used in safety evaluation*.
- <span id="page-15-7"></span>[11] Orellana-Muriana J. *Oxford handbook of innovation*, chapter animal models in cancer research: assessment of severity and the application of humane endpoints. animal models of brain tumors. In: Martínez Murillo R, Martínez A, editors. Neuromethods, vol 77. Totowa, NJ: Humana Press; [2012.](#page-1-14)
- <span id="page-15-8"></span>[12] Bugnon P, Heimann M, Thallmair M. What the literature tells US about score sheet design. Lab Anim [2016;50\(6\):414–417. PMID: 27909190. doi:10.1177/002](https://doi.org/10.1177/0023677216671552) 3677216671552
- <span id="page-15-9"></span>[13] Smith D, Anderson D, Degryse A-D, et al. Classification and reporting of severity experienced by animals used in scientific procedures: Felasa/eclam/eslav working group report. Lab Anim [2018;](#page-2-8)52(1 suppl):5–57. PMID: 29359995. doi[:10.1177/0023677217744587](https://doi.org/10.1177/0023677217744587)
- <span id="page-15-10"></span>[14] Cuker A, Arepally G, Crowther MA, et al. The HIT Expert Probability (HEP) score: a novel pre-test probability model for heparin-induced thrombocytopenia based on broad expert opinion. J Thromb Haemostasis. [2010;8\(12\):2642–2650. doi:10.1111/j.1538-7836.2010.](https://doi.org/10.1111/j.1538-7836.2010.04059.x) 04059.x
- <span id="page-15-11"></span>[15] Yates H, Chamberlain B, Baldwin W, et al. Assessing animal emotion and behavior using mobile sensors and affective computing. In: P Mallick, S Borah, editors. Emerging trends and applications in cognitive computing. Hershey, PA, USA: IGI Global; [2017.](#page-2-10) p. 49–77.
- <span id="page-15-12"></span>[16] Voikar V, Gaburro S. Three pillars of automated homecage phenotyping of mice: novel findings, refinement, and reproducibility based on literature and experience. Front Behav Neurosci. [2020;14:193, doi:10.3389/fnbeh.](https://doi.org/10.3389/fnbeh.2020.575434) 2020.575434
- <span id="page-15-13"></span>[17] Ottoni E. Etholog 2.2: a tool for the transcription and timing of behavior observation sessions. Behav Res Methods. [2000;](#page-3-12)32:446–449.
- <span id="page-15-14"></span>[18] Rodriguez A, Zhang H, Klaminder J, et al. Toxid: an efficient algorithm to solve occlusions when

tracking multiple animals. Sci Rep. [2017;](#page-3-13)7:14774–14782. doi[:10.1038/s41598-017-15104-2](https://doi.org/10.1038/s41598-017-15104-2)

- <span id="page-15-15"></span>[19] Rodriguez A, Zhang H, Klaminder J, et al. Toxtrac: a fast and robust software for tracking organisms. Methods Ecol Evol. [2018;9:460–464. doi:10.1111/2041-210X.](https://doi.org/10.1111/2041-210X.12874) 12874
- <span id="page-15-16"></span>[20] Aguiar P, Mendonca L, Galhardo V. Opencontrol: a free opensource software for video tracking and automated control of behavioral mazes. J Neurosci Methods. [2007;166\(1\):66–72. doi:10.1016/j.jneumeth.2007.06.](https://doi.org/10.1016/j.jneumeth.2007.06.020) 020
- <span id="page-15-17"></span>[21] Meyer T, Constantinidis C. A software solution for the control of visual behavioral experimentation. J Neurosci Methods. [2005;142\(1\):27–34. doi:10.1016/j.jneumeth.](https://doi.org/10.1016/j.jneumeth.2004.07.009) 2004.07.009
- <span id="page-15-18"></span>[22] Yoshikawa T, Fyall A, Green J, et al. Refinement of the CNS-FOB method via the use of automated noldus EthoVision<sup>®</sup> XT 7.0 video-tracking system in rats. J Pharmacol Toxicol Methods. [2011;](#page-3-17)64(1):e20–e21. Eighth Annual Focused Issue on Methods in Safety Pharmacology. doi[:10.1016/j.vascn.2011.03.075](https://doi.org/10.1016/j.vascn.2011.03.075)
- <span id="page-15-19"></span>[23] Nath T, Mathis A, Chen AC, et al. Using deeplabcut for 3d markerless pose estimation across species and behaviors. bioRxiv. [2018;](#page-3-18)1.
- <span id="page-15-20"></span>[24] P´erez-Escudero A, Vicente-Page J, Hinz R, et al. Idtracker: tracking individuals in a group by automatic identification of unmarked animals. Nat Methods. [2014;](#page-4-3)11.
- <span id="page-15-21"></span>[25] Sridhar VH, Roche DG, Gingins S. Tracktor: imagebased automated tracking of animal movement and behaviour. Methods Ecol Evol. [2019;](#page-5-3)10(6):815–820. doi[:10.1111/2041-210X.13166](https://doi.org/10.1111/2041-210X.13166)
- <span id="page-15-22"></span>[26] Dunn T, Marshall J, Severson K. Geometric deep learning enables 3d kinematic profiling across species and environments. Nat Methods. [2021;](#page-5-4)18(5):564–573. doi[:10.1038/s41592-021-01106-6](https://doi.org/10.1038/s41592-021-01106-6)
- <span id="page-15-23"></span>[27] Singh S, Bermudez Contreras E, Nazari M, et al. Lowcost solution for rodent home-cage behaviour monitoring. PLoS One. [2019;](#page-5-5)14:e0220751.
- <span id="page-15-24"></span>[28] O'Leary J, O'Leary O, Cryan J, et al. A low-cost touchscreen operant chamber using a raspberry pi. Behav Res Methods. [2018;](#page-5-6)50.
- <span id="page-15-25"></span>[29] Narayanan LS. Animal health monitoring system using raspberry pi and wireless sensor. Int J Sci Res Educ. [2015;](#page-5-7)3.
- <span id="page-15-26"></span>[30] Kumari S, Yadav SK. Development of iot based smart animal health monitoring system using raspberry pi. Int J Adv Stud Sci Res. [2018;](#page-5-8)3.
- <span id="page-15-27"></span>[31] Zhang H, Srinivasan R, Ganesan V. Ecodesign strategy for demand-oriented electrical and electronic products. Sustainability. [2021;](#page-5-9)**13**(1):24, doi[:10.3390/su14010024](https://doi.org/10.3390/su14010024)
- <span id="page-15-28"></span>[32] Alarcón-Paredes A, Francisco-García V, Guzmán-Guzmán IP, et al. An iot-based non-invasive glucose level monitoring system using raspberry pi. Appl Sci. [2019;](#page-5-10)9(15.
- <span id="page-15-29"></span>[33] Antunes, A. M. S. [\(2019\)](#page-8-3). Development of an ammonia portable low-cost air quality station. Master's thesis, Universidade de Lisboa.
- <span id="page-15-31"></span>[34] Systems J. [\(2023\)](#page-9-3). Jaycon systems. Accessed on 03-01- 2023.
- <span id="page-15-30"></span>[35] Hanwei Electronics CO L. [\(2023\)](#page-9-4). Datasheet mq-137. Accessed on 03-01-2023.